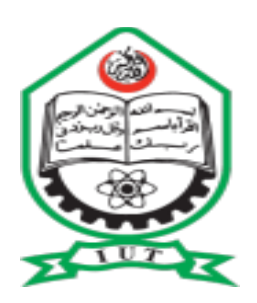

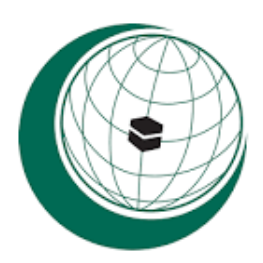

**Islamic University of Technology (IUT) Run by OIC (Organization of Islamic Cooperation)**

# **Free Online CV Maker**

# **Presented by:**

- 170032401 **Sirajul Hoque**
- 180033405 **Najeebullah**

180033402 **Foundikou Mohammad Mocthar Abbas**

Department of Technical and Vocational Education (**TVE**)

Specialization of **Computer Science and Engineering**

**Under the supervised of:**

# **Ridwan Karim Sony**

Lecturer, Department of Computer Science and Engineering (CSE)

Islamic University of Technology (IUT-OIC)

1704, Board Bazar, Gazipur, Dhaka, Bangladesh.

November ©2019

## **DEDICATION**

This project is dedicated to our family members especially our parents who supported us right from the beginning with all means of supports including prayers, care, encouragements and love. We also dedicate this piece of work to all our relatives and friends. We are also grateful to all the teachers who sacrificed their energy and time to teach us through our lives. Thanks to all the member's states of the Organization of Islamic Cooperation (OIC) who gave us the opportunity to study in Islam and Technology especially the host country, People's Republic of Bangladesh. We express our utmost gratitude to our supervisor.

## **Ridwan Karim Sony**

Dear Sir, we shall forever be grateful for your support, encouragements, motivation and suggestion for the completion of this project. May Allah reward you with the best rewards.

## Abstract

The purpose of this document is to describe the features and procedures that were followed in the development of the project. This document specially mentions the details of the project and how it was developed, all the requirements and functionalities of the system throughout the project.

Think of a **Curriculum Vitae (CV)** as a tool for marketing yourself. It's more than just a document: It outlines your background, your skills, and your education so that a potential employer is quickly and easily able to see how your individual experiences can contribute to a company's success. However, often this outreach is done without adequate data on which to base decisions especially fresh graduates.

The system was developed with the aid of markup languages; HTML, CSS and JavaScript for front-end. PHP and MySQL were used for Back-end development. Bootstrap was also used for design and Xammp was used as local host.

Our application will provide jobs opportunities also for the users, whenever the users visit the website, they can easily access job market. And the more important point is our website will be open for everyone, who accessed the internet, and the services will be offered freely, without any payment. By implementing our application, the new ideas about CVs will be implemented; we will follow the new and updated formats for CVs, which are well acceptable in job market.

# **Table of Contents**

## **Chapter & Title**

## Page No.

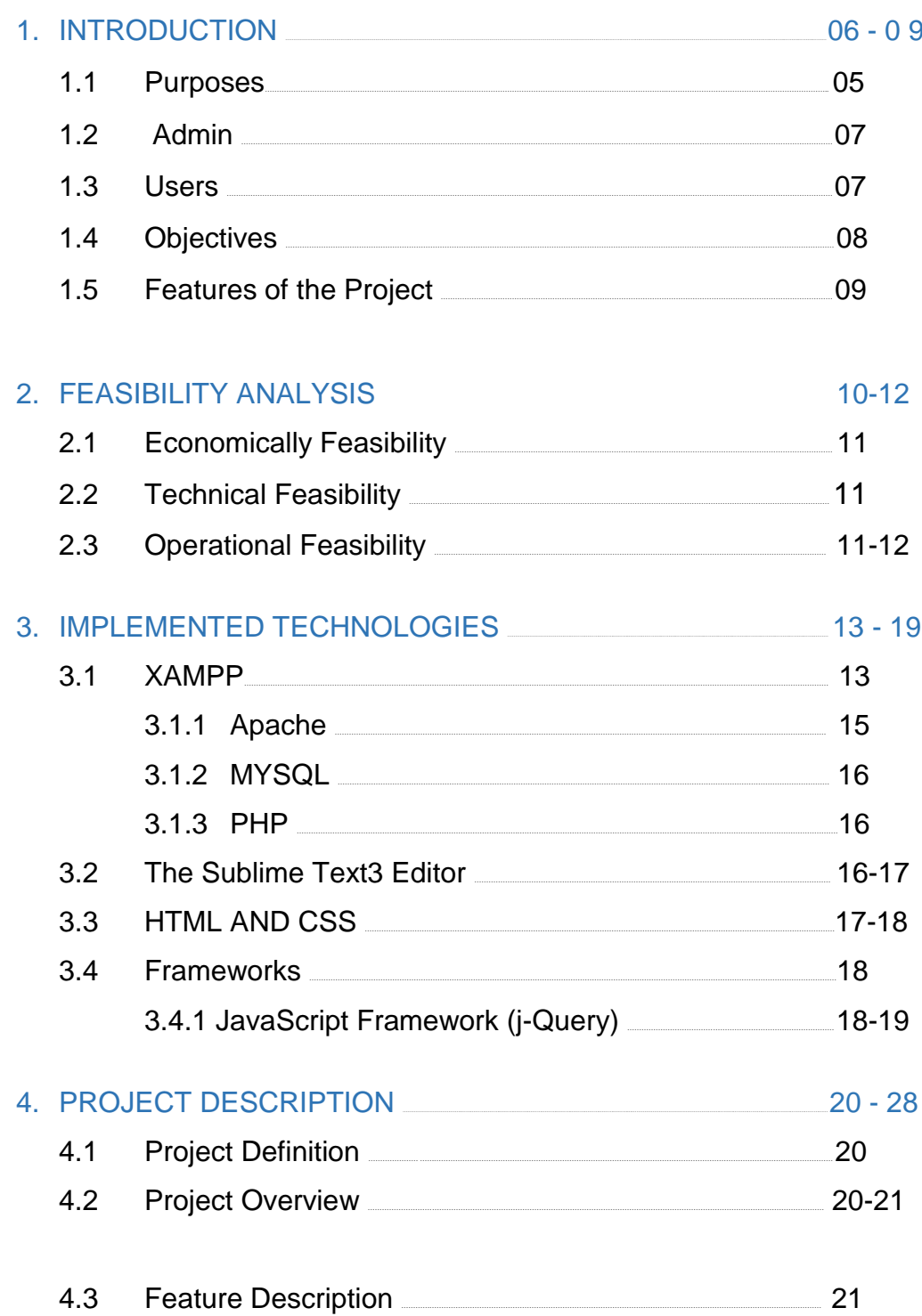

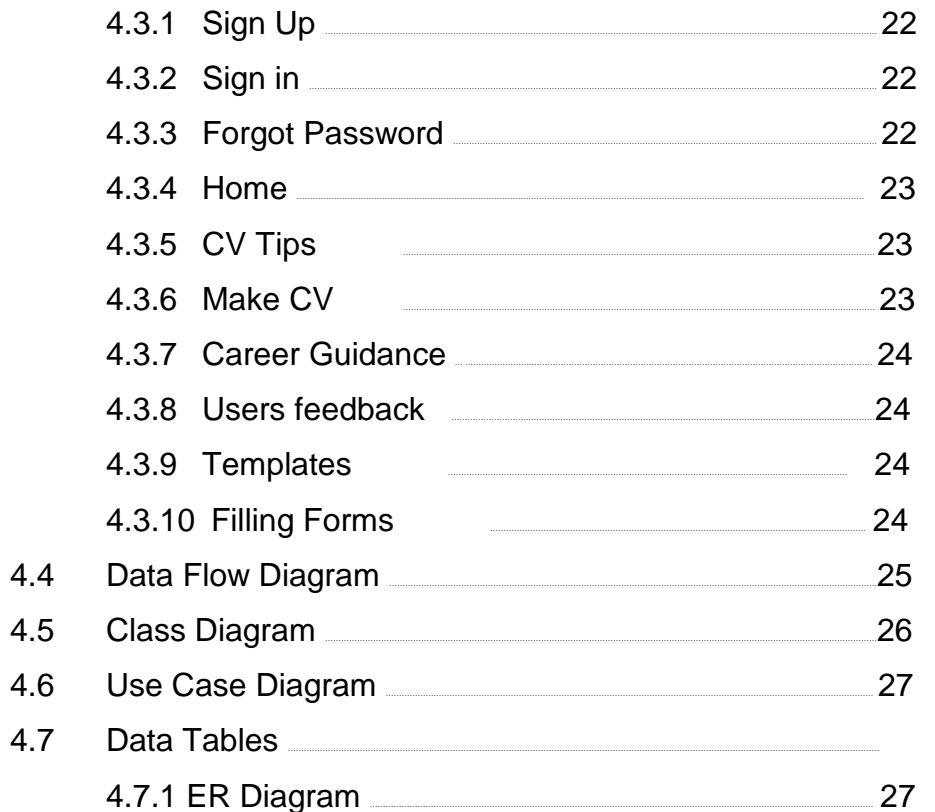

## 5. USER MANUAL

 $\mathbf{g}^{\dagger}$ 

 $29 - 49$ 

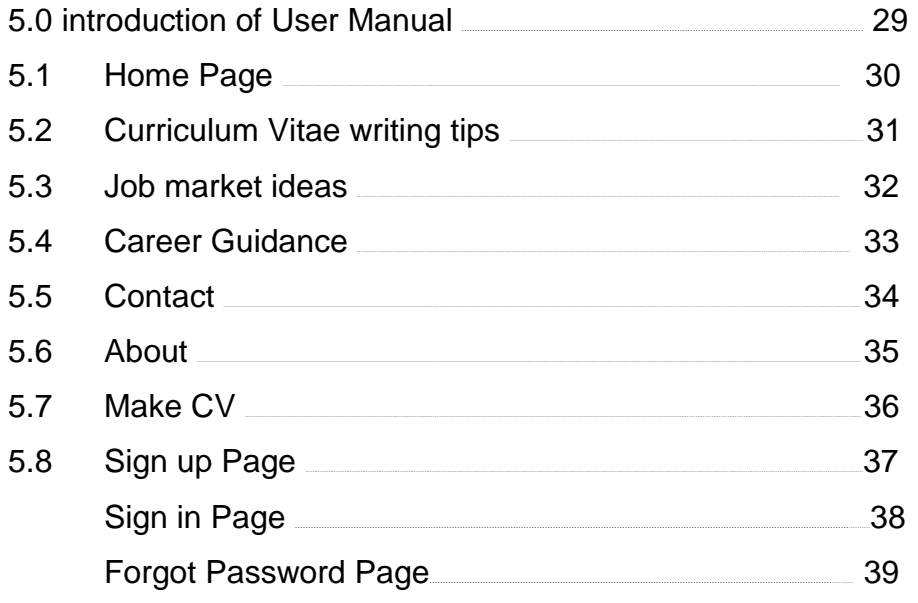

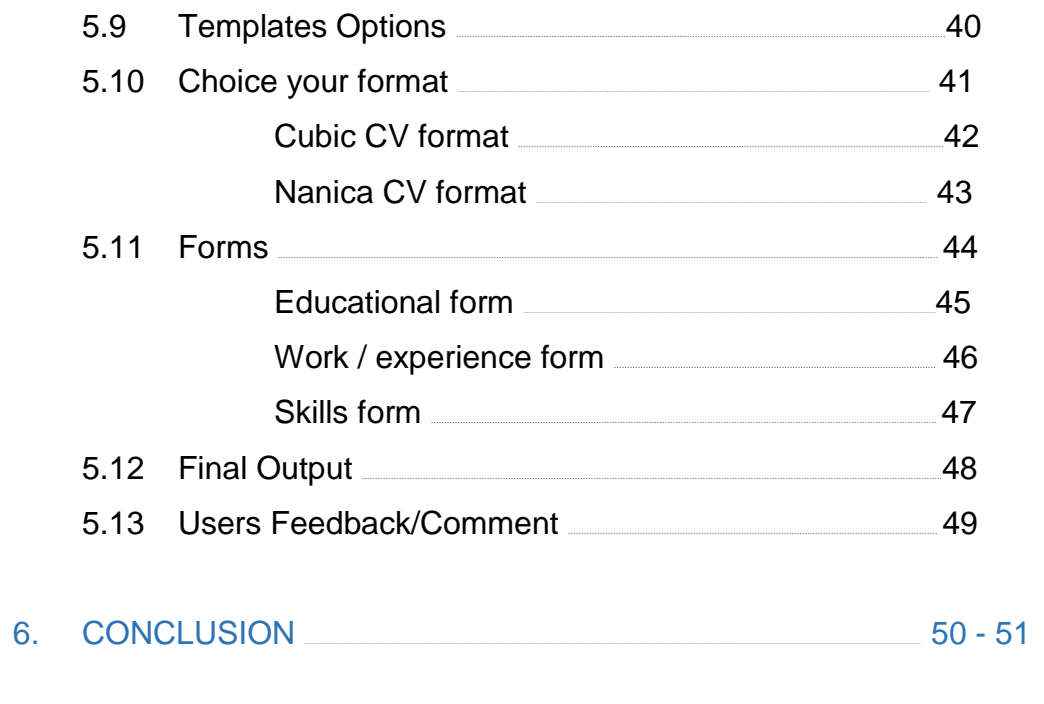

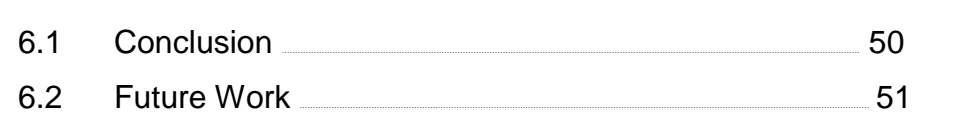

# **Chapter 1**

## **Introduction**

Free Online CV Maker is a web based application which allows people to build their CV online in a matter of minutes. It will be developed over PHP and MySQL and runs on XAMPP, WAMPP or Appache2 server.

Generally, our application is a story-based version of professional life, whatever we go through throughout our professional career, we put them on particular format in order to be well organized and describe the whole career of an individual in sufficient way. Our application will provide different templates for CV, for example Chronological, Skills-based CV, Academic CV, Creative CV and Multimedia CV.

Our application will provide jobs opportunities also for the users, whenever the users visit the website, they can easily access job market. And the more important point is our website will be open for everyone, who accessed the internet, and the services will be offered freely, without any payment. By implementing our application, the new ideas about CVs will be implemented; we will follow the new and updated formats for CVs, which are well acceptable in job market.

Finally, our application will provide the standard forms for CVs, and follow all the norms and standards which are needed for a good CV, through which the user can take more advantages in order to find sufficient job.

Our system will consist of two modules: The admin session and the user's session

## **Admin**

This module is responsible for editing and updating the content of the content of the website. Admin also manages the Information of all the other users. The admin can also receive complains from the users and decides to warn or remove any user in case of misconduct or necessity.

### **Users**

This module allows the users to register and sign up into the website. Users are recommended to register by using their schools' email address (for example the email that IUT provided them). They can also post question in the discussion forum. The can also update their personal information on regular basis.

## **Objectives**

- Developing an automated CV building system is the key driver of this project.
- This system serves as a building block for jobs and scholarships opportunities.
- Free Online CV Maker can assist students with opportunities in different career fields to boost their commitment.
- Students, alumni and universities all working together for the same goal will enhance those opportunities for success.
- Effortless crafting. Real-time preview & prewritten resume examples. Dozens of HR-approved resume templates

The main objective of our application is to develop an automated CV building system that will ensure easy and suitable way for CV that reduces time and effort of the user. As we know time is very important part of our life, and specifically in this century, it is important for a user to take advantage of the technology, so using our system they will be able to make a nice CV by putting less effort and less time.

Secondly, our system will provide free services all around the world, for those who have access to the internet. The system will provide facilities for the users to update their CVs, and use the new and standard formats of CVs, which are globally accepted. And also our system will help the users, to use the exact format of CV, which is necessary for them, it will help them to create a CV, which suits their requirements and job market requirements.

## **Features of the Project**

- o Introduction of user manual
- o Standard home page
- $\circ$  Curriculum vitae writing tips
- o Job market ideas
- o Career guidance
- o Contact information
- o Sign in / up page
- o Forgot password page
- o Templates options ( in terms of formats )
- o Different needed Forms
- o User's feedback / comment

# **Chapter 2**

## **Feasibility**

Feasibility analysis begins once the goals are defined. It starts by generating broad possible solutions, which are possible to give an

Indication of what the new system should look like. This is where creativity and imagination are used. Analysts must think up new ways of doing things- generate new ideas. There is no need to go into the detailed system operation yet. The solution should provide enough information to make reasonable estimates about project cost and give users an indication of how the new system will fit into the organization. It is important not to exert considerable effort at this stage only to find out that the project is not worthwhile or that there is a need significantly change the original goal.

Feasibility of a new system means ensuring that the new system, which we are going to implement, is efficient and affordable. There are various types of feasibility to be determined.

They are,

- a. Economic Feasibility
- b. Technical Feasibility
- c. Operational Feasibility

#### **2.1 Economically Feasibility:**

Development of this application is highly economically feasible. The only thing to be done is making an environment with an effective supervision. It is cost effective in the sense that has eliminated the paper work completely. The system is also time effective because the calculations are automated which are made at the end of the month or as per the user requirement.

#### **2.2 Technical feasibility:**

The technical requirement for the system is economic and it does not use another additional Hardware and software. Technical evaluation must also assess whether the existing systems can be upgraded to use the new technology and whether the organization has the expertise to use it. Install all upgrades framework into the .Net package supported widows based application. This application depends on Microsoft office and intranet service, database. Enter their attendance and generate report to excel sheet.

#### **2.3 Operational Feasibility**

Operational feasibility refers to the measure of solving problems with the help of a new proposed system. It helps in taking advantage of the opportunities and fulfills the requirements as identified during the development of the project. It takes care that the management and the users support the project. Free Online CV Maker is a very simple website. All the users need to know how to read, type and click on the right place. This makes the system operationally feasible.

However, it is a complicated process basically involving participation of disciplines such as; market research, marketing, law, public relations, design, construction, finance, accounting, property management and the relationship between them.

# **Chapter 3**

## **Implemented Technologies**

We have used several technologies for sake of better implementation of the system. Some of them are described below one by one.

## **3.1 XAMPP:**

XAMPP is an open source free software developed by [Apache](https://www.apachefriends.org/download.html)  [friends.](https://www.apachefriends.org/download.html) XAMPP software package contains Apache distributions for Apache server, MariaDB, PHP, and Perl. And it is basically a local host or a local server. This local server works on your own desktop or laptop computer. You can just install this software on your laptop or desktop and test the clients or your website before uploading it to the remote web server or computer. This XAMPP server software gives you suitable environment for testing MYSQL, PHP, Apache and Perl projects on the local computer.

The full form of XAMPP is X stands for Cross-platform, (A) Apache server, (M) MariaDB, (P) PHP and (P) Perl. The Cross-platform usually means that it can run on any computer with any operating system.

Next MariaDB is the most famous database server and it is developed by MYSQL team. PHP usually provides a space for web development. PHP is a server-side scripting language. And the last Perl is a programming language and is used to develop a web application.

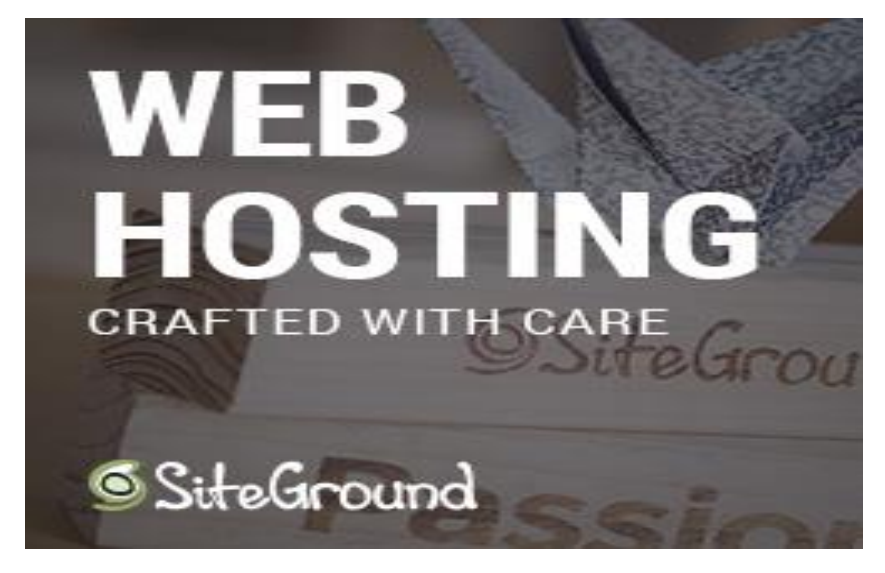

**Figure 1: XAMPP**

The [XAMPP installation](https://www.wpblogx.com/install-xampp-on-windows/) process is very simple and fast. Once XAMPP is installed on your local computer it acts as a local server or local host. You can test the websites before uploading it to the remote web server. This XAMPP server software gives you suitable environment for testing MYSQL, PHP, Apache and Perl applications on a local computer.

## **What are the Main Tools of XAMPP and its definition?**

XAMPP contains tools such as Apache, MYSQL, PHP, and Perl. We will see these tools.

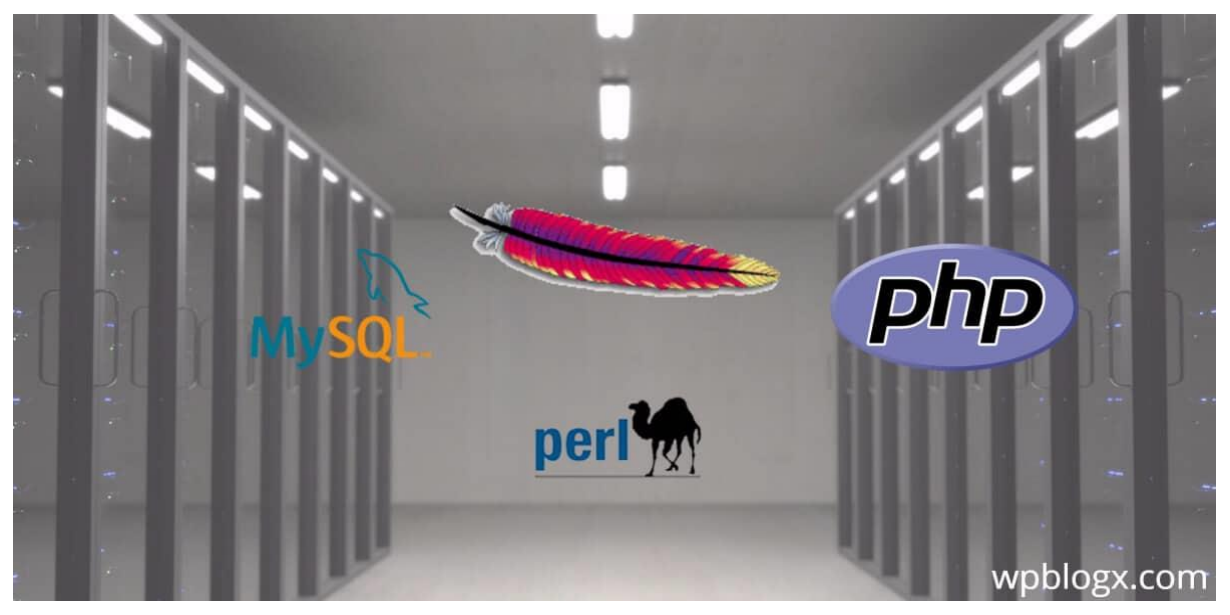

**Figure 2: PHP**

#### **3.1.1 [Apache:](https://httpd.apache.org/)**

Apache server is an open source free software which is initially developed by a group of software developers and now it is maintained by Apache software foundation. Apache HTTP is a remote server (computer) if someone request files, images or documents using their browser they will serve those files to clients using HTTP servers. Mainly hosting companies use this application to create a VPS server and shared hosting for their clients.

## **3.1.2 [MYSQL:](https://www.mysql.com/)**

MYSQL is an open source software. It is actually a relational database management system (RDBMS). This SQL stands for Structured Query Language. It is the most popular and best RDBMS used for developing a variety of web-based software applications. With the help of MYSQL, it is possible to organize the information, manage, retrieve and update the data whenever you wish to do.

#### **3.1.3 [PHP:](http://php.net/)**

The full form of PHP is Hypertext Preprocessor. It is a server-side scripting language that helps you to create dynamic websites. This language is mainly used to build web-based software applications. It is an open source software and works fine with MYSQL. What actually happens is, the PHP code will be executed on the server and at the browser side its HTML code will be displayed.

## **3.2 The Sublime Text3 Editor:**

Sublime Text is a cross platform source code editor written in C++ and python. It originally supports plenty of programming and markup languages, and its functionality can be increased

via users with plugins.

Sublime Text 3 has two main features that are symbol pane management and symbol indexing.

Through pane management users are to move between panes by hotkeys

and symbol indexing 10 enable SublimText to scan files and build an index to make easy the features Go to Symbol and

Go to Definition in project.

It is downloaded from www.sublimetext.com/3 site. A list of some features of Sublime Text are as following,

- $\circ$  It is python based plug-in API
- $\circ$  It is cross platform (Linux, Linux, OS X)
- o Compatible with numerous language framers form Text Mate
- o Project specific preferences
- o And others.

## **3.3 HTML AND CSS:**

HTML stands for Hypertext Markup Language and CSS stands for Cascading Style Sheets are the crucial technologies for creating web pages. HTML supplies the structure of the page, and CSS the layout, for diversity of devices. Together with scripting and graphics, HTML and CSS are the fundamental of building Web Applications and Web pages.

HTML provides designers and developers the following facilities:

- To design forms for directing transactions with remote services, for use in making reservation, searching for information, ordering products, and others.
- Retrieving online information through hypertext links.
- To include video and sound clips, spread sheets, and other applications straight in their documents.
- Designer can publish online documents with text, headings, tables, photos and others.

CSS describes the Web pages presentation, involving layout, colors, and fonts. It enables the designer to adjust the presentation to various types of devices, like a small screens, large screens, or printers. CSS is separate from HTML, and their separation makes it easy to

preserve and maintain sites,

share style sheets across pages, and accommodate pages to various environments.

## **3.4 Frameworks:**

## **3.4.1 JavaScript Framework (j-Query):**

JQuery is JavaScript library intended to make simple the client-side scripting of HTML. It is the most popular JavaScript framework, which is free and open-source software licensed under the MIT License.

Several of the largest companies, including:

- Google
- $\bullet$  IBM
- Microsoft
- And Netflix are using the j-Query.

## **Chapter 4**

## **Project Description**

## **4.1 Problem Definition:**

This project is aimed at keeping your CV up-to-date due to the rapid growth in technology. It is clear that people can master some skills in less than one month. This system is also developed to reduce the manual work and user can easily enter the information for example, personal, educational, skills and the experience and gets pdf form of CV. Making your CV consistent and well-structured is another priority of our project.

Free Online CV Maker helps to focus on important content so that additional software or updates should break everything. Information accessible 24/7 on our website. Most importantly this system saves time a lot.

### **4.2 Project Overview:**

Universities have recognized the need to have a strong Online CV makers to help fresh graduates and individuals looking for jobs. The benefits are manifold. A survey showed that relatively many students giving rate among bachelor degree holders have difficulties building Curriculum vitae despite all the efforts established by the university or its policies. Many people took much interest in making this task easy and readily available.

Many universities routinely conduct alumni studies to assess outcomes and provide information to increase the effectiveness of the university and students' quality of education.

While there has often been much attention given to different types of requirements concerning curriculum vitae. We should bear in mind that our CV should be clear, concise, complete, and up-to-date with current employment and educational information and here we tried to make our system easy, complete and clear to the users.

-Determining the students' level of awareness about the accessibility of free Online CV maker

-Ascertaining the types of events and their scheduling that would be of interest to potential employers.

-Finding out whether these students would recommend the opportunity to a friend or a relative.

### **4.3 Features Description:**

The system should be designed in such a way that only authorized people should be allowed to access some particular modules.

The records should be modified by only the user him/herself and no one else. The user should always be in control of the application and not the vice versa. The user interface should be consistent so that the user can handle the application with ease and speed. The application should be visually, conceptually clear.

## **4.3.1 Sign up:**

Whenever the new user wants to login to the system, at first she/he has to register themselves in the system. The criteria for registration process is easy, the user needs to fill these four fields which are (Name, Email address, Password, Confirm Password).

### **4.3.2 Sign in:**

Sign in is a window through which a user can login to the system, in login portion we have two fields to be filled in (Email Address and Password). When the user correctly enters his/her email address and password to the system, system will check the given information by comparing them with the information in the database.

If the given information matches, user will be successfully logged in otherwise there will error message popped out.

### **4.3.3 Forgot Password:**

This window will appear when user press forgot password. If a user forgot his/her password, they can easily reset their password by writing email address. Our system will send a random code to the email address, after receiving the code, the user need to enter the code in to system.

The system will check whether the given code is correct or not, if it is correct, another page will pop out for renewing the password.

### **4.3.4 Home:**

We have two types of home pages in our system, (1) for this page user does not need sign in to the system, user can visit several pages, can see the tips of how to make professional CV, study about our system, and how it works…The user cannot make CV from this page. (2) This home is coming after a user signed in to the system, in this page user can easily visit all the pages of the system, and would be able to use all the functionalities of the system including CV making.

## **4.3.5 CV Tips**

There is plenty of CV advice available, but most people always get confused when filling CV forms. Clicking on this button will open a new window than can help us clarify all doubts in terms of making CV. It also tells us what to include in a CV and what not to include.

### **4.3.6 Make CV**

This is where the main functionality of the project lies. To create a CV, you must be registered and logged in. From here you follow a series of steps to create the adequate CV after choosing the right template.

## **4.3.7 Career Guidance**

Career guidance is related to other types of counseling. What unites all types of professional counseling is the role of practitioners, who combine giving advice on their topic of expertise with counseling techniques that support clients in making complex decisions and facing difficult situations

## **4.3.8 Users' Feedback:**

Creating CV is the main and very crucial task for our system. The process for creating CVs daily is simple not simple without considering feedbacks from our users.

### **4.3.9 Templates:**

As our system is CV maker, so CV has multiple types, and it is depending on the profession of user and work area of the user… So our system provides multiple templates along the detailed description of that particular template, and it is up to user which she/he uses.

## **4.3.10 Filling Forms:**

As our system is totally working on the user's data, so the user will provide important information about his/her education, skills, contacts, address and the work experience, in order to generate a professional CV in a user liked format, the process of entering data would be shown through a progress bar at the top of the page and will provide comfort to the user.

## **4.3.11 Reviewing the generated CV:**

When the user enter all the data to the system, that data will be stored to different tables, which are Personal, Education, Skill, History and Summary…The user's email address is uniquely identified in the data base, so all the related data would be gathered from different tables and shown into an html page, after that user would be able to print the CV in pdf format.

#### **4.3.12 PDF format of CV:**

After the CV is generated in the html page, the user can easily convert it to pdf format and download it.

#### **4.4 Data Flow Diagram:**

A data flow diagram (DFD) maps out the flow of information for any process or system. It uses defined symbols like rectangles, circles and arrows, plus short text labels, to show data inputs, outputs, storage points and the routes between each destination.

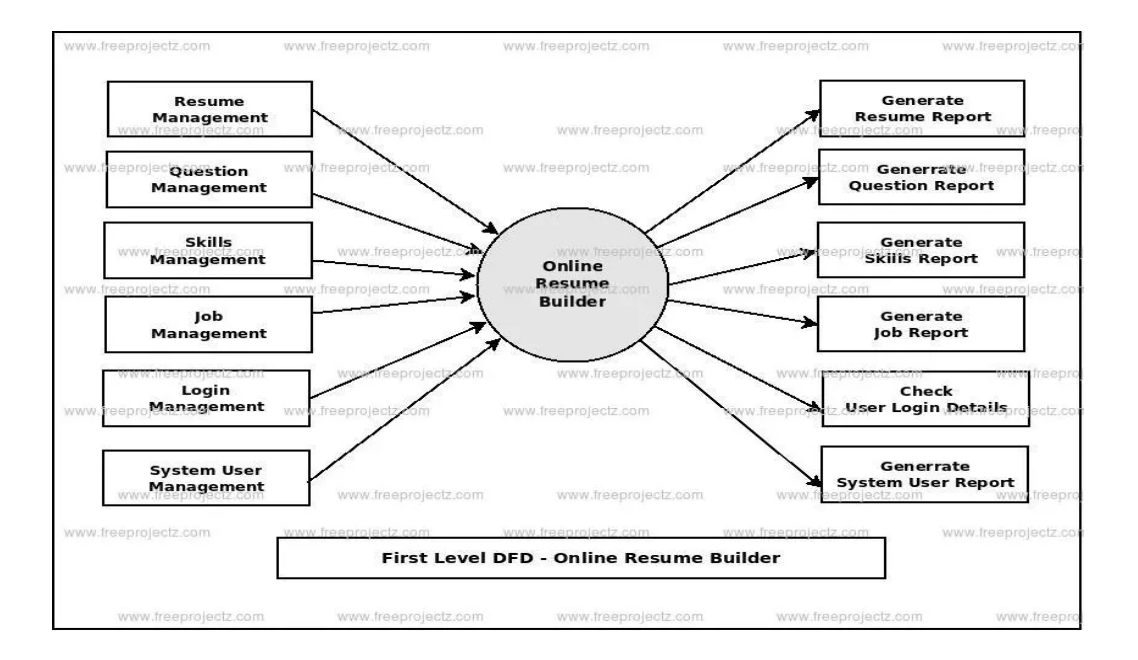

## **4.5 Class Diagram**

In software engineering, a class diagram in the [Unified Modeling Language](https://en.wikipedia.org/wiki/Unified_Modeling_Language)  [\(UML\)](https://en.wikipedia.org/wiki/Unified_Modeling_Language) is a type of static structure diagram that describes the structure of a system by showing the system's classes, their attributes, operations (or methods), and the relationships among objects.

In case of our system, we have two basic data tables which are users and the admin

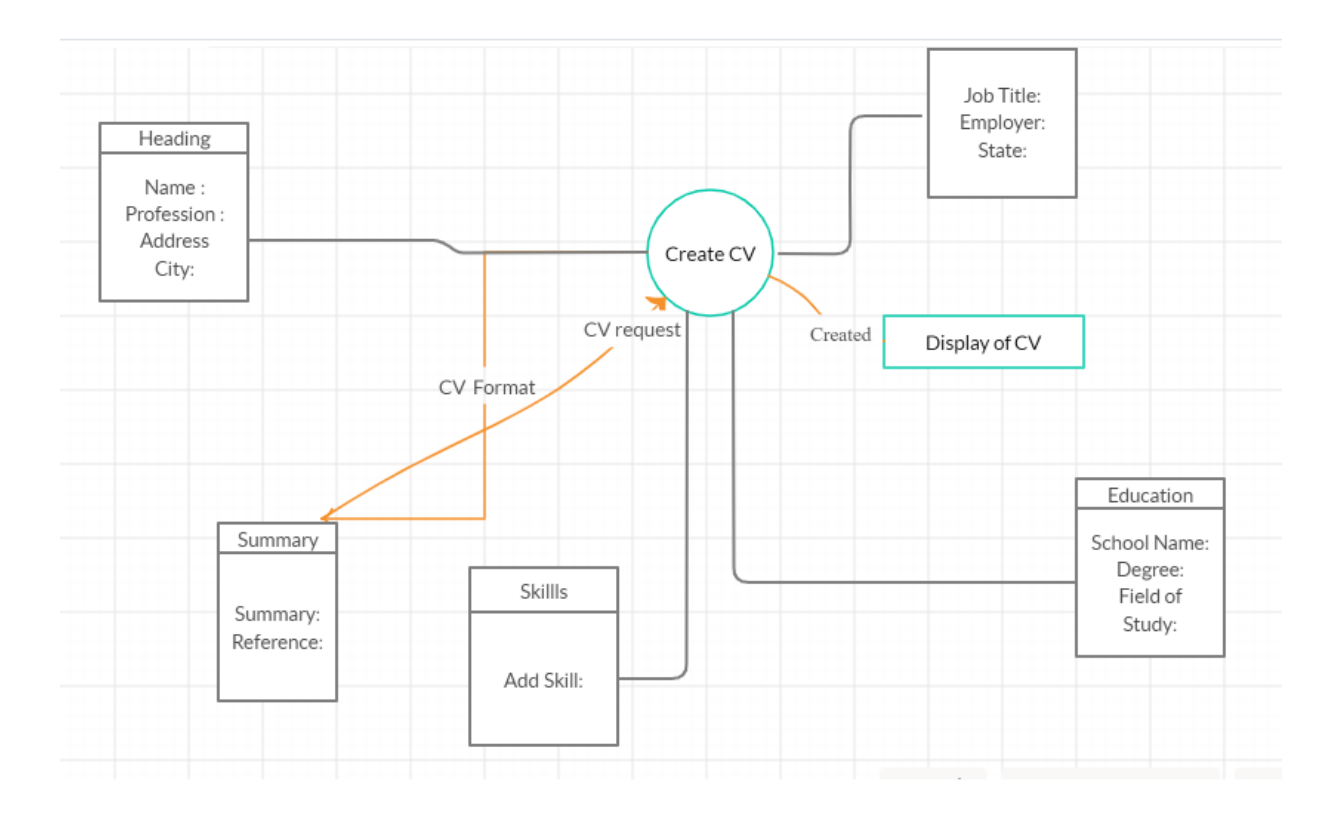

Fig: Class Diagram

#### **4.6 Use case Diagram:**

In the Unified Modeling Language (UML), a use case diagram can summarize the details of your system's users (also known as actors) and their interactions with the system. To build one, you'll use a set of specialized symbols and connectors.

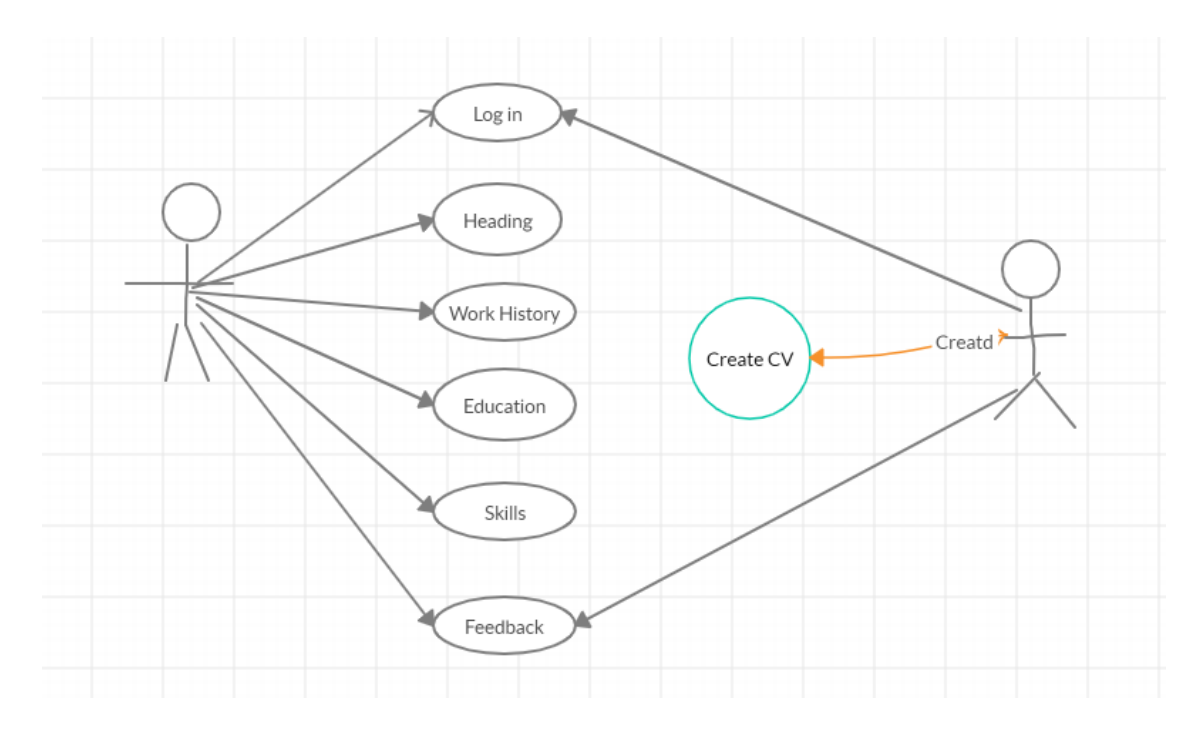

Fig: Use Case Diagram

## **4.7 ER Diagram**

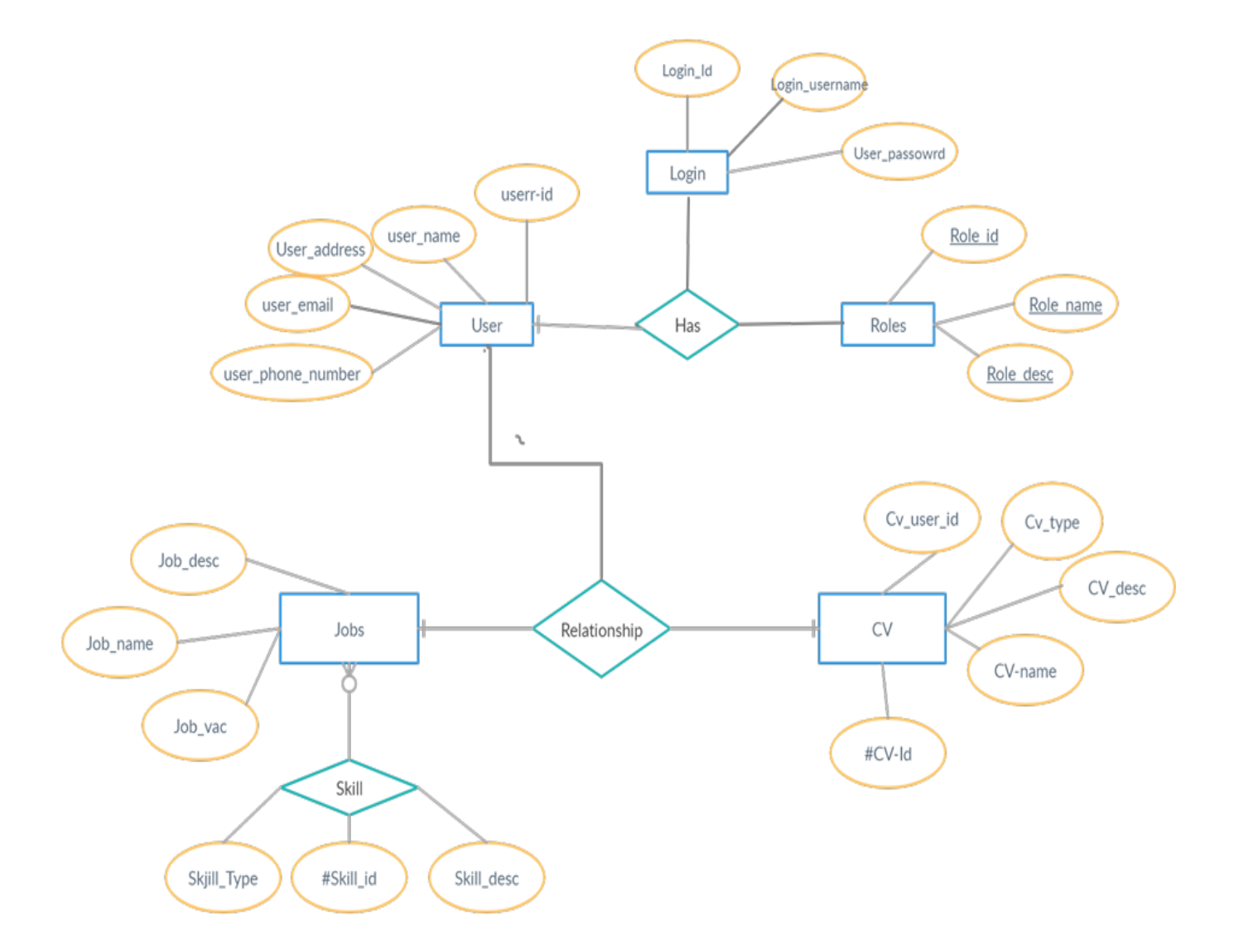

# **Chapter 5**

### **5.0 User Manual**

Free Online CV Maker is a web based application which consists of multiple features, first of all our system is more helpful for students, teachers and jobs seekers. It can also be used by employers

So the main user of the system needs to create a CV. To do that, he should be able to sign up for the system, Sign in.

Our application will provide jobs opportunities also for the users, whenever the users visit the website, they can easily access job market. And the more important point is our website will be open for everyone, who accessed the internet, and the services will be offered freely, without any payment. By implementing our application, the new ideas about CVs will be implemented; we will follow the new and updated formats for CVs, which are well acceptable in job market.

Finally, our application will provide the standard forms for CVs, and follow all the norms and standards which are needed for a good and professional CV, through which the user can take more advantages in order to find sufficient job.

## **5.1 Home Page:**

Home page is the main page of our system, when a user log in to the system, the page which will be appeared first is HOME page. The admin responsible for the direction, coordination, implementation, executive, control, and completion of a project while the user acts as remaining aligned person with strategy, commitments, and the goals of the organization provided he fills in the forms correctly. Here we have given the Home page of our free on line CV maker.

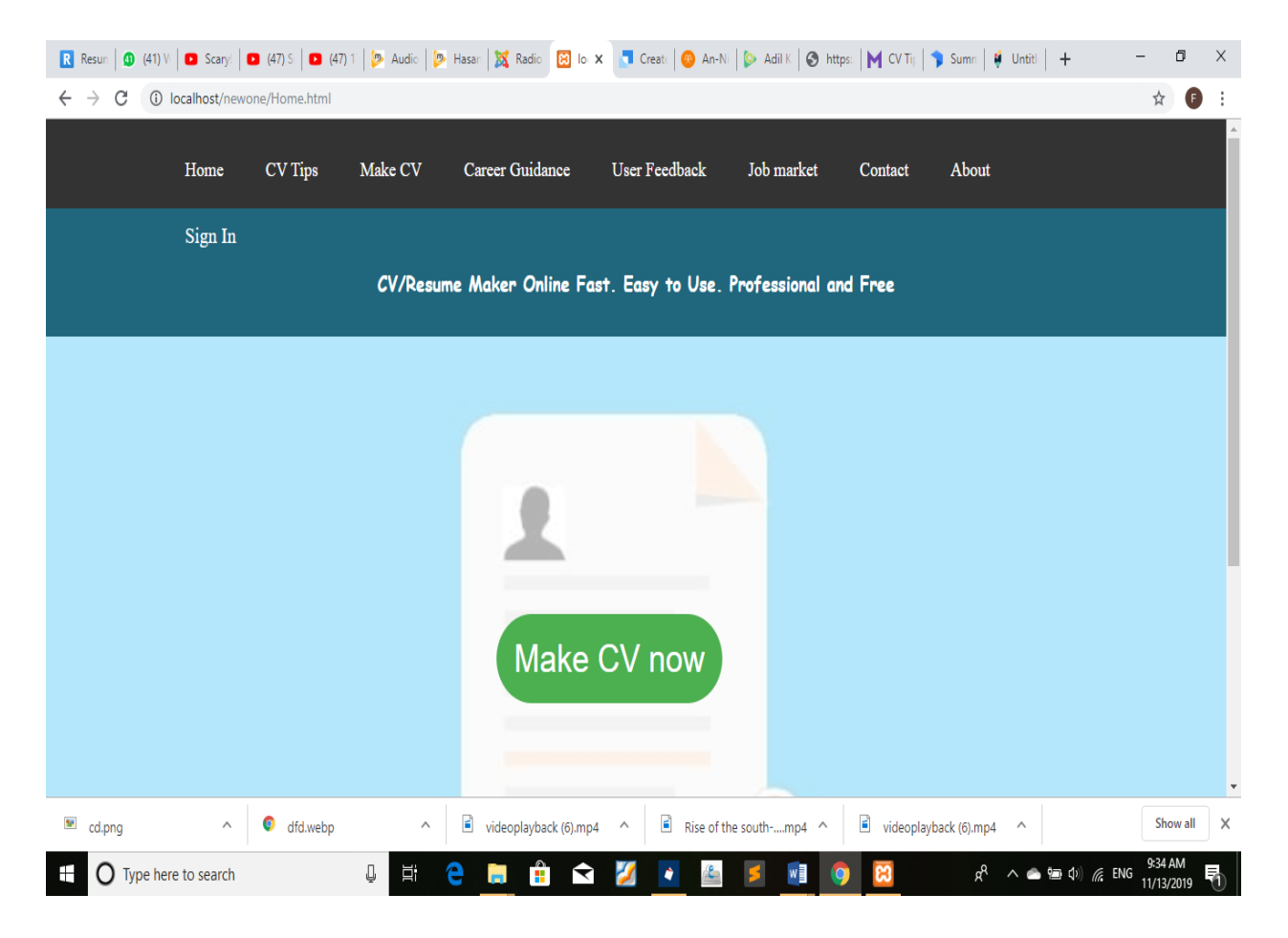

**Figure 1: Home Page**

## **5.2 Curriculum Vitae writing tips**

What makes a **good**, **Standard** and **professional** CV?

Basically, Your **CV** is a personal marketing document used to sell yourself to prospective employers to the job markets. It should tell them about you, your professional history and your skills, abilities and achievements. Ultimately, it should highlight why you're the **best** person for the job to the employer.

By considering the importance of a standard CV we recommend you to have a look on our given CV tips. The following is a list of information we recommend you include within your CV. Try to put them in this order and remember to be brief and to the point. Make sure you include and highlight the positive aspects of your experience and achievements.

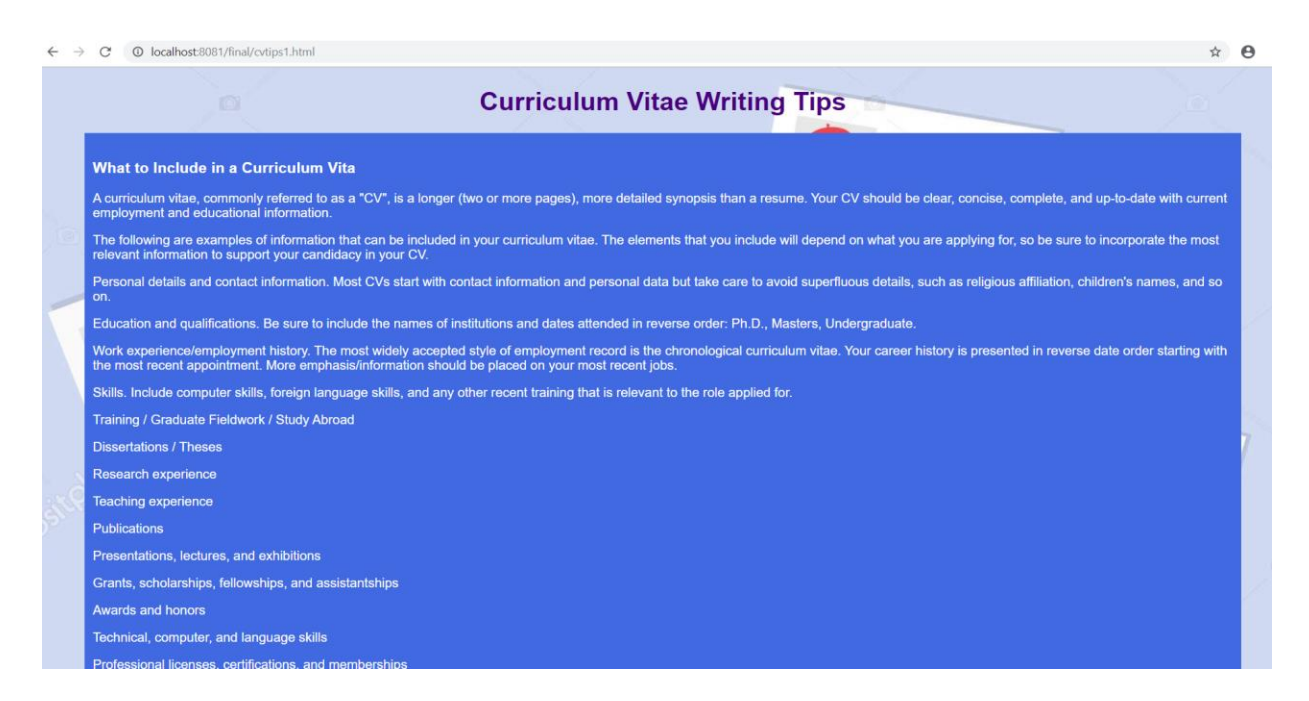

**Figure 2: CV tips page**

### **5.3 Job market ideas.**

You know, Looking for a job can be both challenging and very rewarding. When looking for your first job, a new position, or a new career, you should market yourself by listing essential skills or which employers are looking.

It's found that the average job ad contains over 21 skills, while the average resume only lists 13 skills. This is a huge opportunity for jobseekers to better showcase their skills, particularly soft skills such as customer service or communication. Did you know that 15 percent of job ads ask for customer service skills, while 12 percent ask for communication skills?

You can highlight your skills in your resume or your cover letter (or both), but you want to be sure that the recruiters or hiring managers don't pass over you because you lack certain essential skills. Highlighting the skills needed to be successful in a job today alongside specialized training can improve your chances of landing a position in a competitive job market. So in this section we have listed some important Job market ideas and job getting Tips. So doubtlessly you can visit our site to improve your skills on job market and current job ideas.

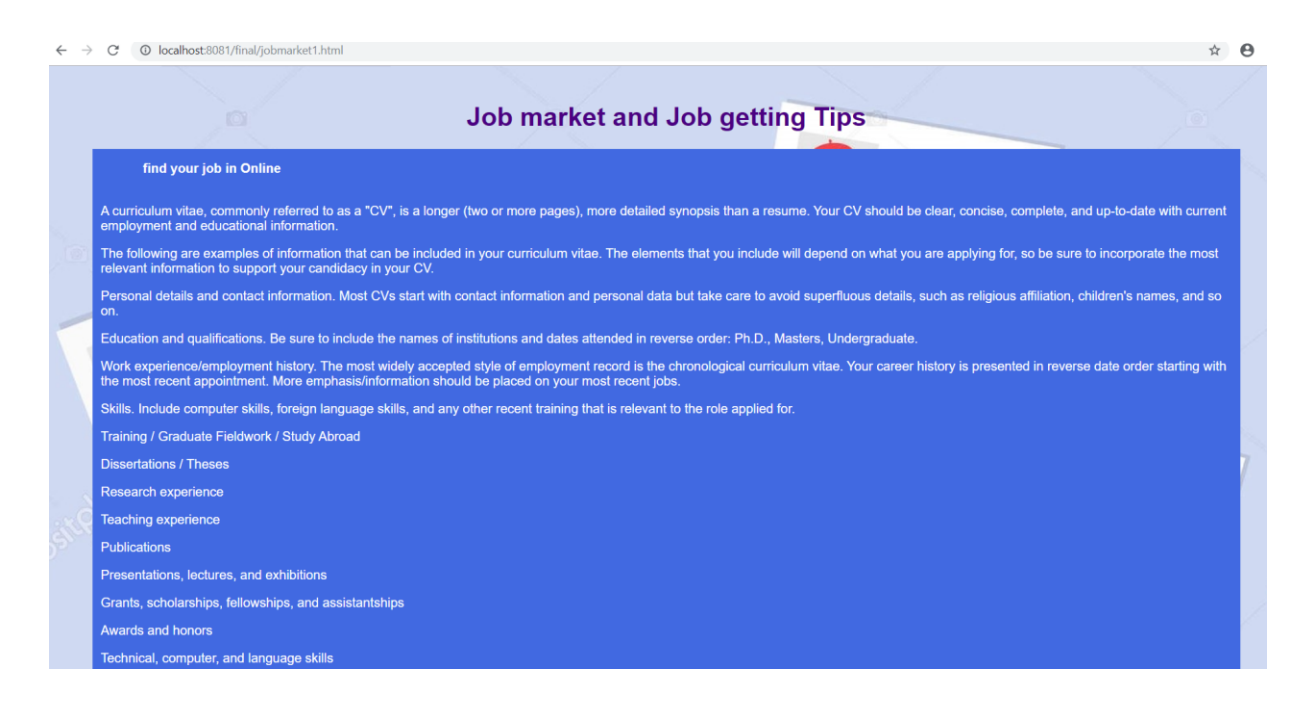

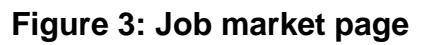

## **5.4 Career Guidance**

A career guide is an individual or publication that provides guidance to people facing a variety of career challenges. The common aim of the career guide, whatever the particular situation of the individual being guided, is normally to help that individual gain control of their career and, to some extent, their life.

Career counseling is an effort for students' career guidance right from their school about the available career options as per their interest and stream of academics. So in this section we tried to give proper career guidance to all types of users.

 $\leftarrow$   $\rightarrow$   $\alpha$   $\odot$  localhost:8081/final/career1.html

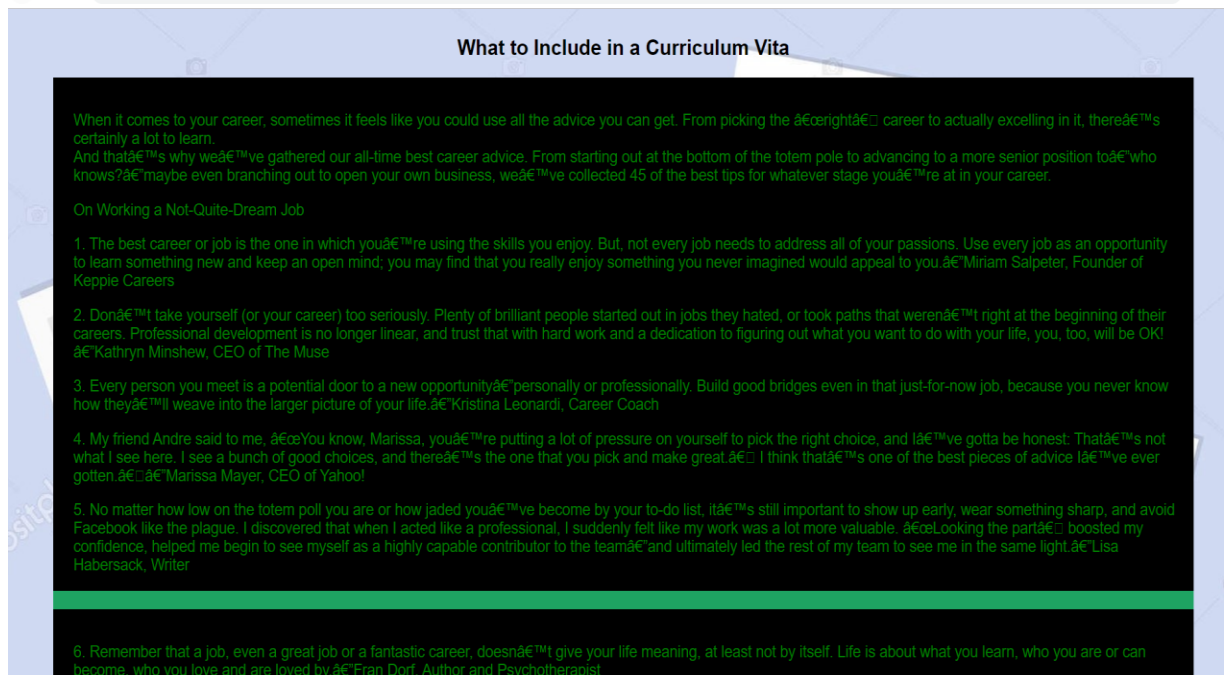

**Figure 4: Job market page**

## **5.5 Contact**

Basically a **contact page** is a standard **web page on a website** used to allow the visitor to **contact** the **website** owner or people who are responsible for the maintenance of the site. The **page** often contains one or more of the following items: a mailto link to an e-mail address. So as it is expected, we have added some information in this section what can be helpful for the user.

34

 $\frac{1}{2}$   $\theta$ 

 $\leftarrow$   $\rightarrow$   $\text{C}$   $\odot$  localhost:8081/final/contact1.html

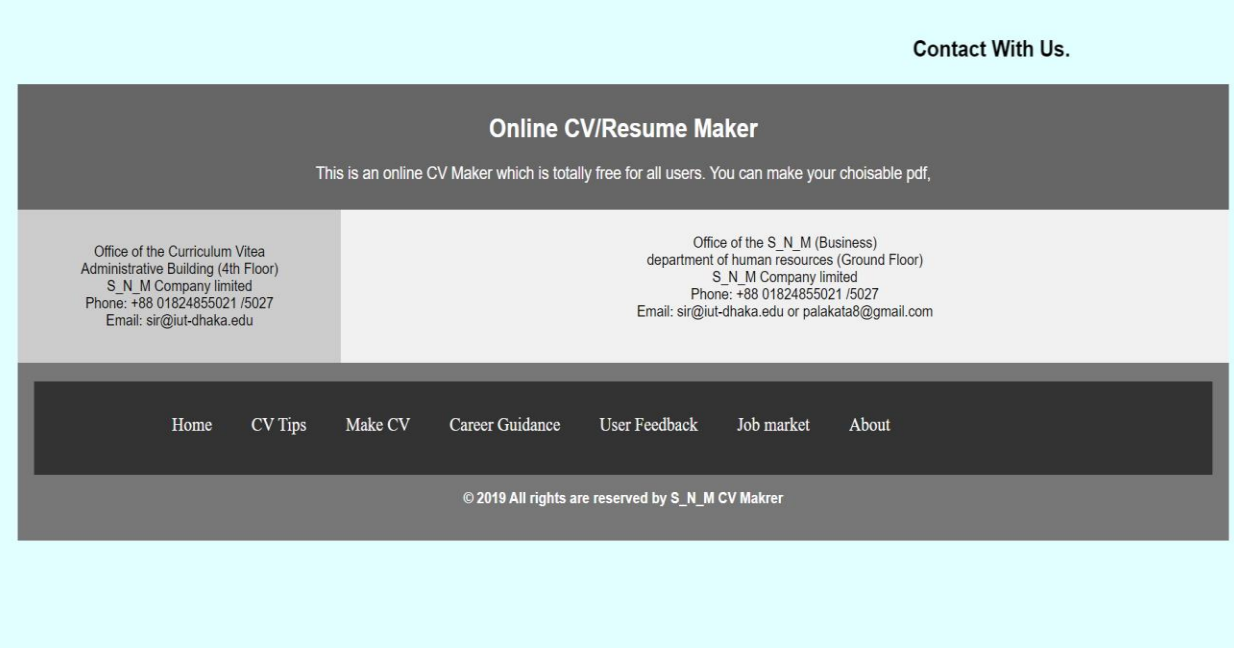

#### **Figure 5: Job market page**

#### **5.6 About**

The About Us page is one of the most important pages on our CV making system. It is an opportunity where our visitors get to know about ours. This is a chance for our customers' to introduce ourselves and the kind of tasks we do to our clients.

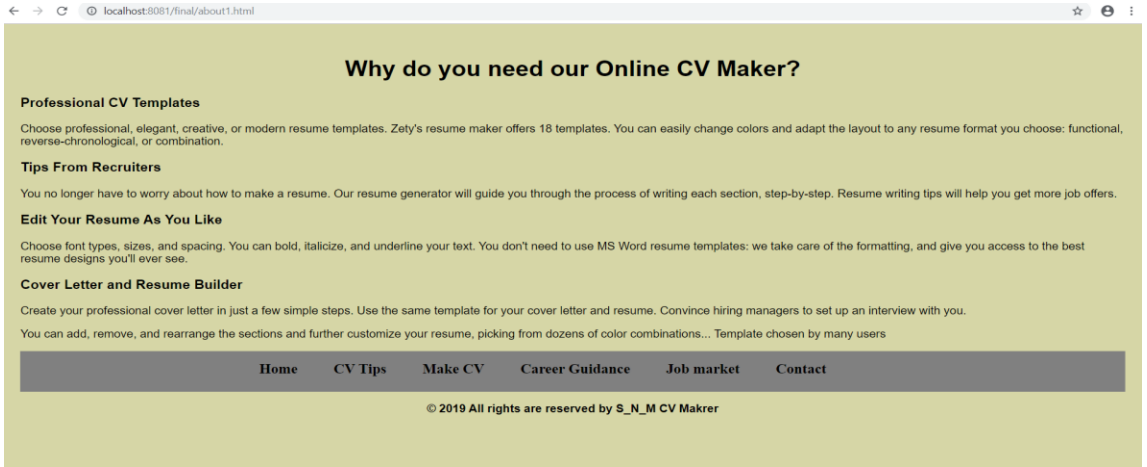

**Figure 6: About page**

#### **5.7 Make CV**

Actually, this is the key button in our CV making website. If user clicks this button then it will take the user into sign up/registration or login page. So for making your CV click on it.

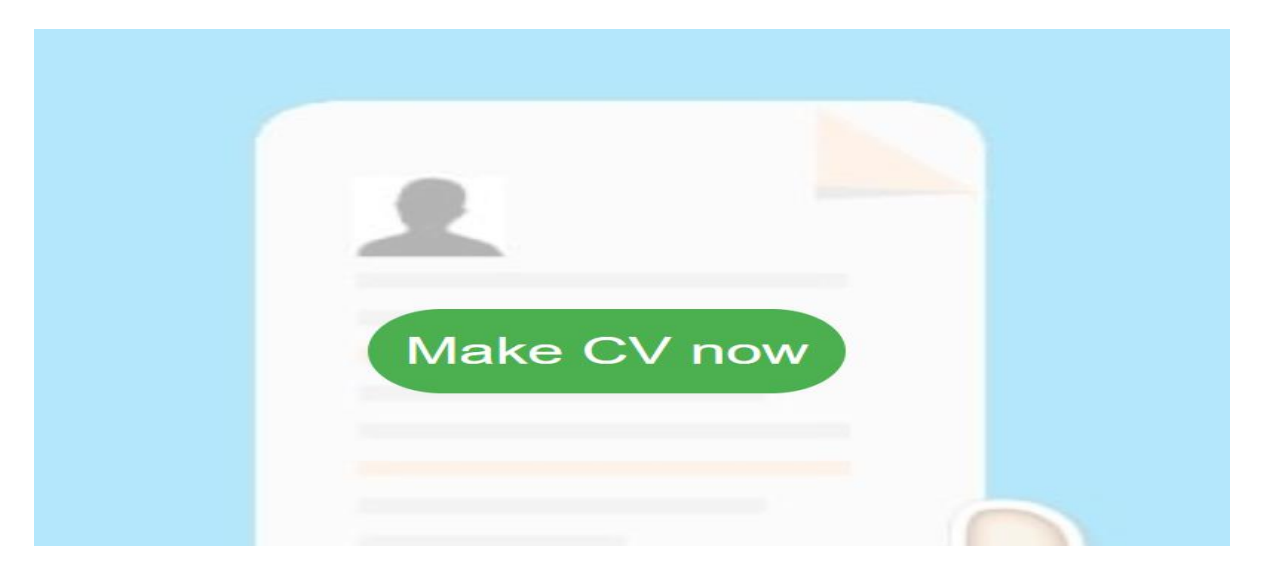

**Figure 7: Make CV page**

## **5.8 Sign up Page:**

Whenever the new user wants to login to the system, at first she/he has to register themselves in the system. The criteria for registration process is easy, the user needs to fill these four fields which are (Name, Email address, Password, Confirm Password). Then just click on sign up button.

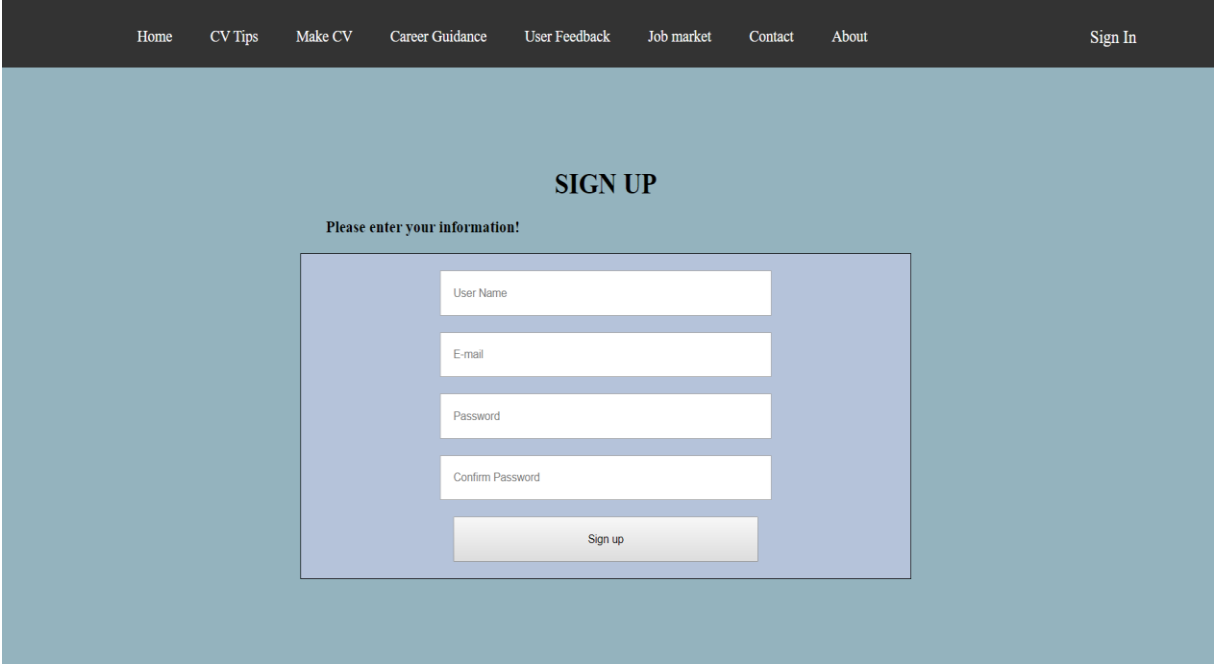

**Figure 8: Sign Up**

## **Sign in Page:**

Sign in is a window through which a user can login to the system, in login portion we have two fields to be filled in (Email Address and Password). When the user correctly enters his/her email address and password to the system, system will check the given information by comparing them with the information in the database.

If the given information matches, user will be successfully logged in otherwise there will error message popped out.

The figure below illustrates two fields that have to be filled, one is Email address and the other is password.

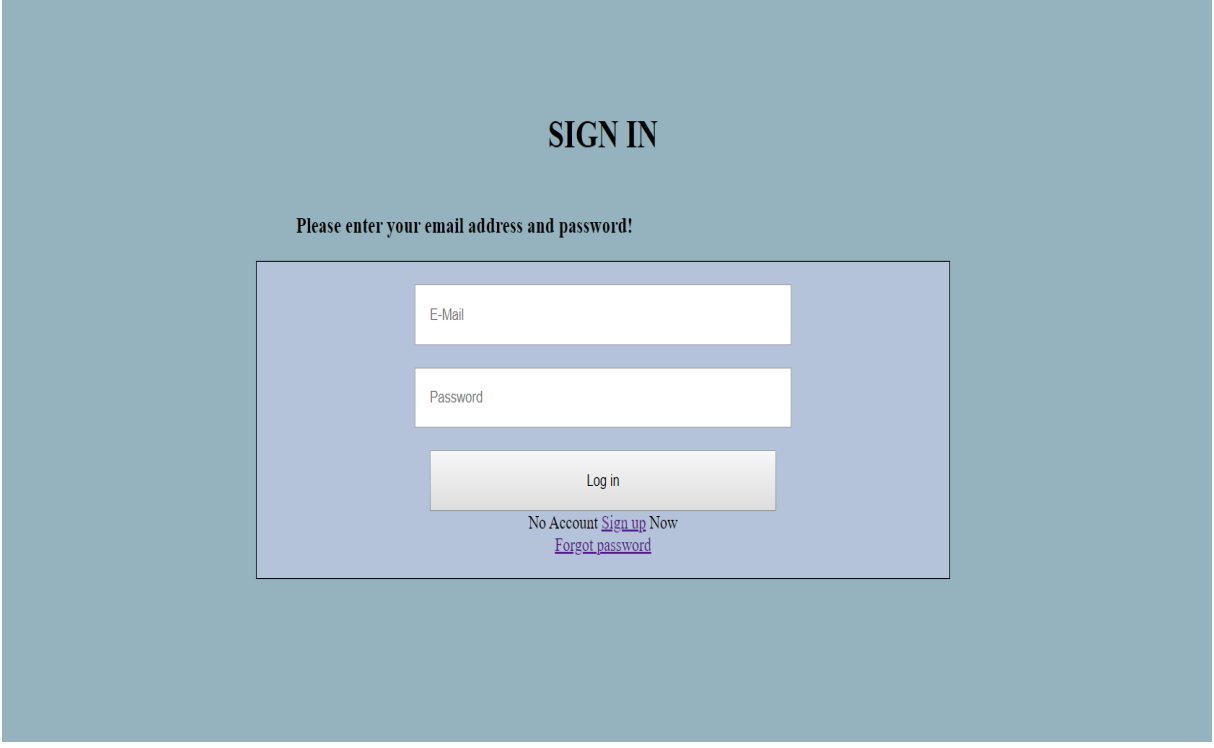

**Figure 9: Sign in**

## **Forgot Password Page:**

This window will appeared when user press forgot password. If a user forgot his/her password, they can easily reset their password by writing email address. Our system will send a random code to the email address, after receiving the code, the user need to enter the code in to system.

The system will check whether the given code is correct or not, if it is correct, another will pop out for new password.

Figure below show the attribute, those are required to be entered.

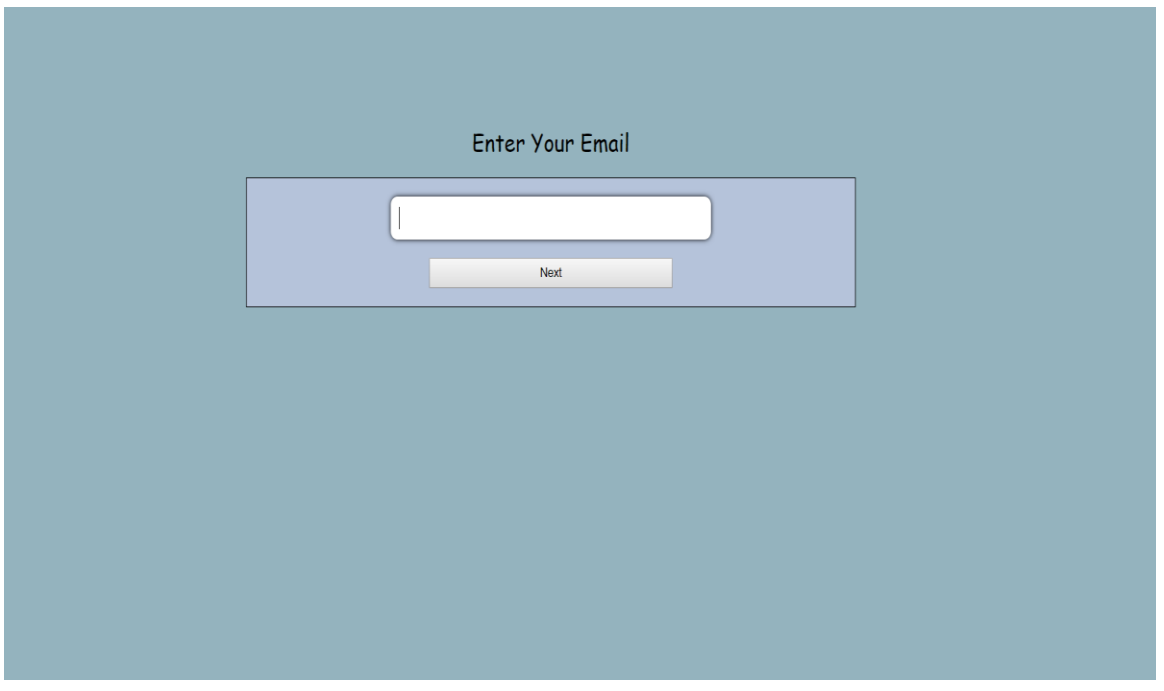

**Figure 10: Forgot Password**

## **5.9 Templates Options**

#### **Templates:**

There will be varieties of templates and the user will be free to choose the most appropriate one based on the type of job or scholarships he/she is applying for.

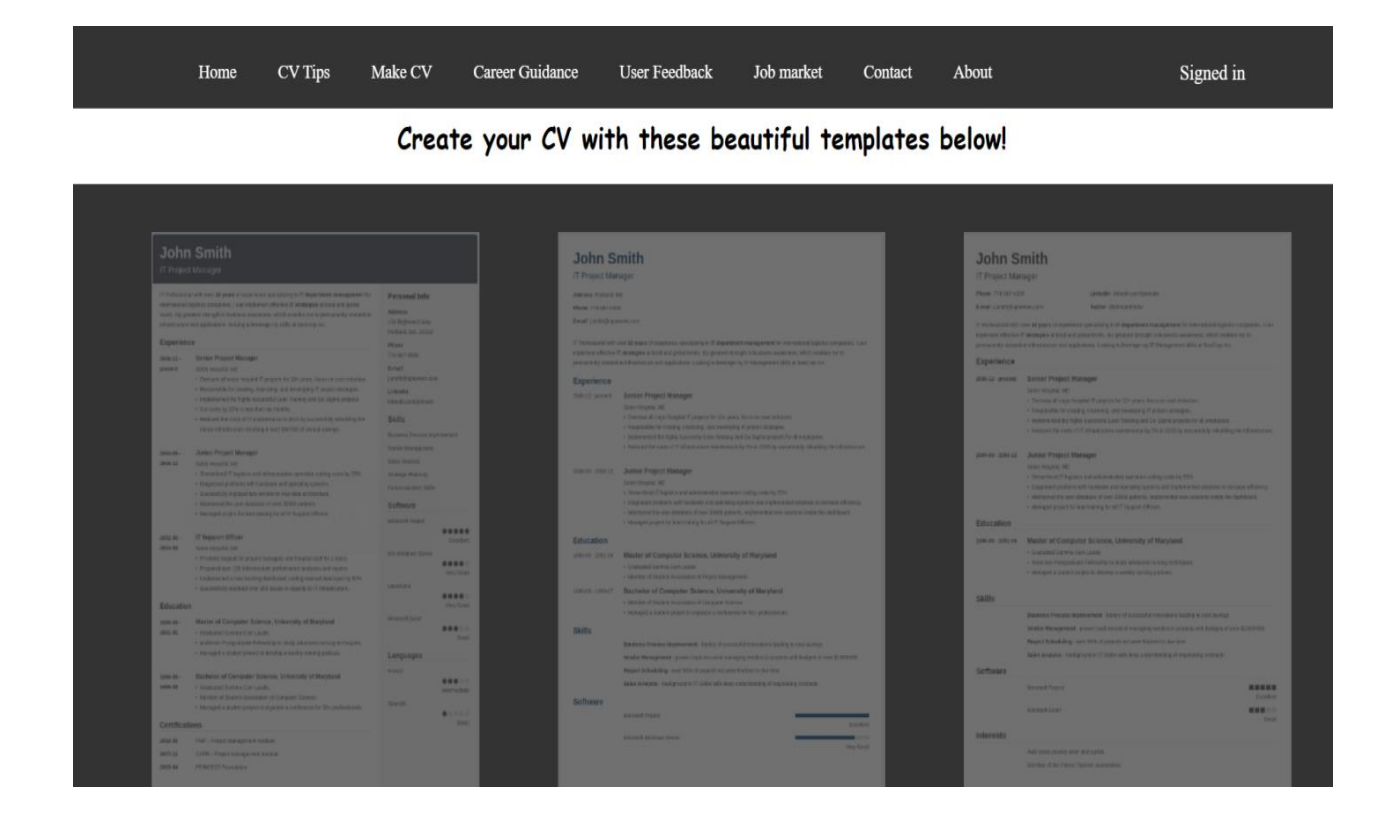

**Figure 11: Templates Available**

## **5.10 Choice your format**

We have different CV formats, but currently we are providing only two CV formats which are listed below. As a user you can select any one of them.

- **Cubic CV**
- Nanica CV

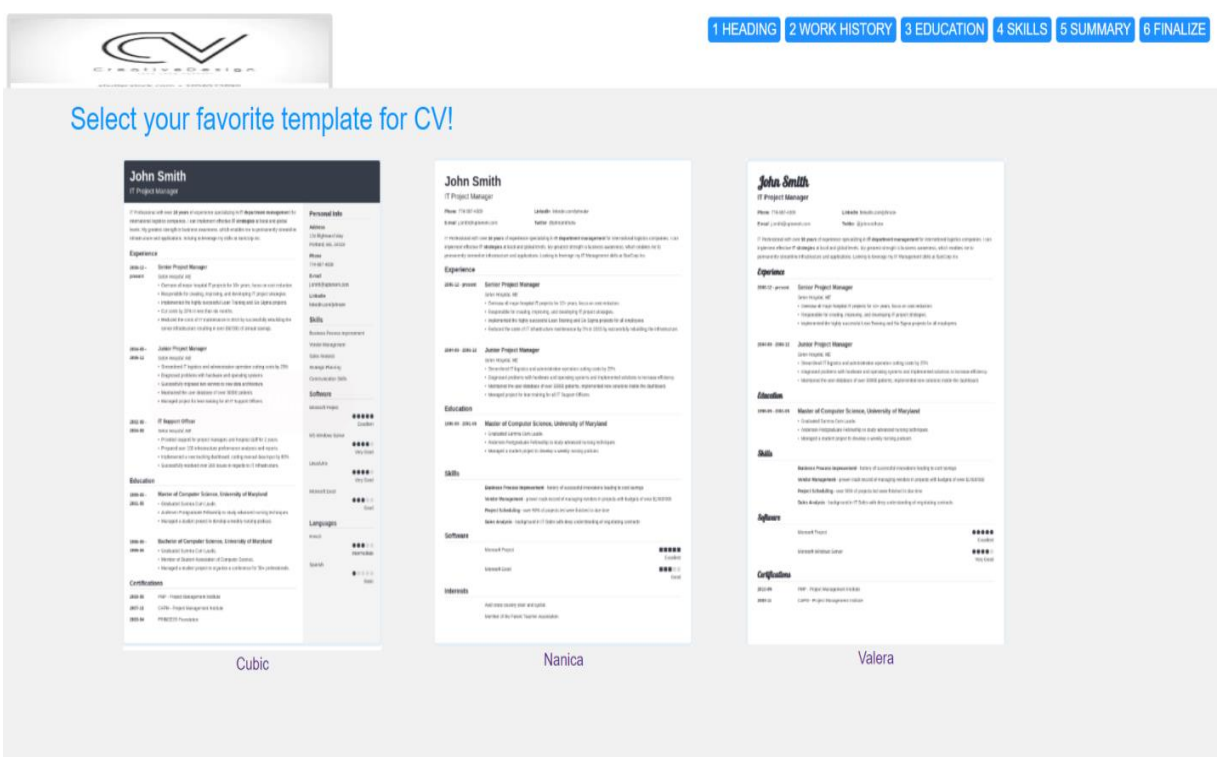

**Figure 12: Choice your format**

## **E** Cubic CV format

It is one the recommended format of our CV maker system. An example of Cubic CV format is given here.

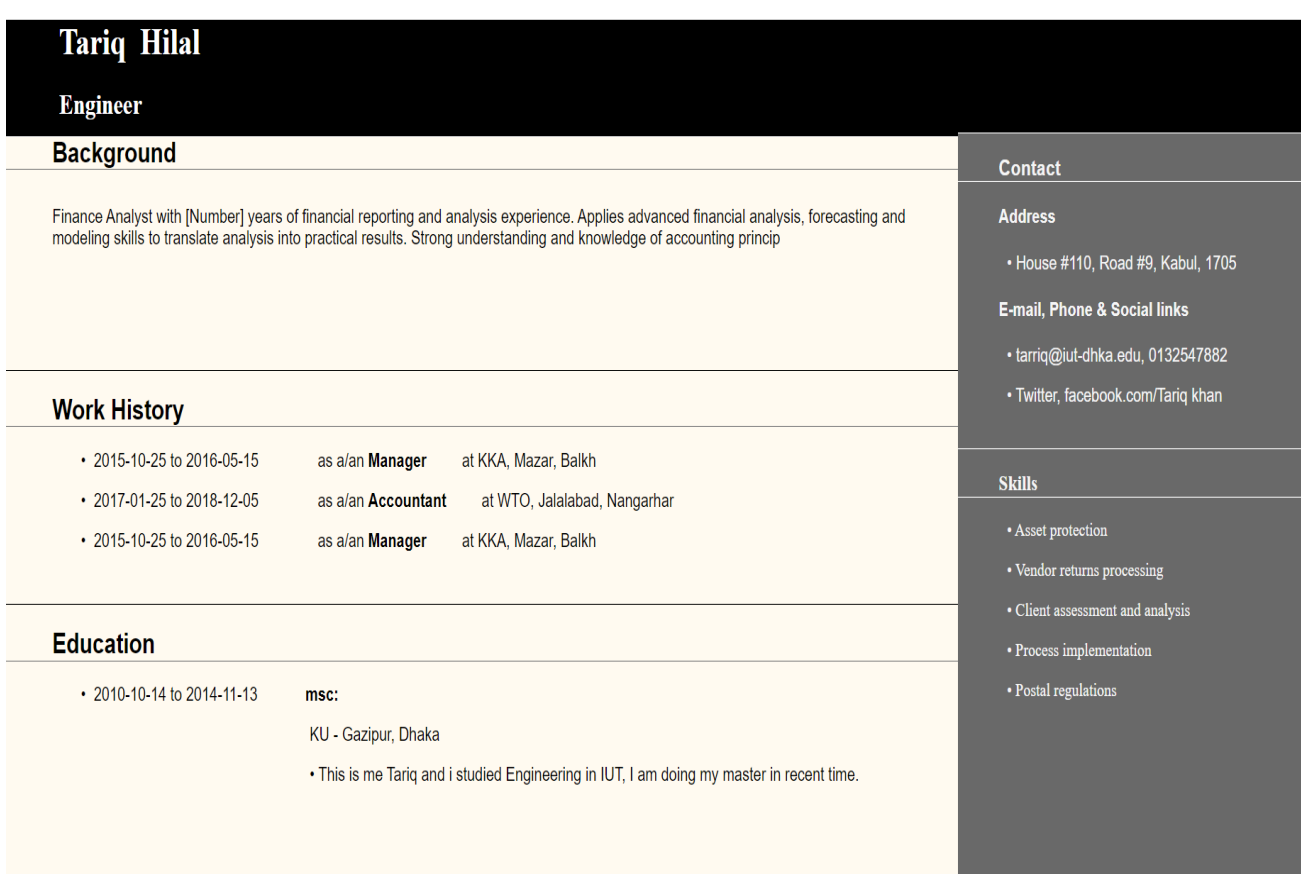

**Figure 13: cubic CV preview**

## **Nanica CV format**

It's also another styles of CV format which is highly used in corporate job market. An example of Nanica CV format is given here.

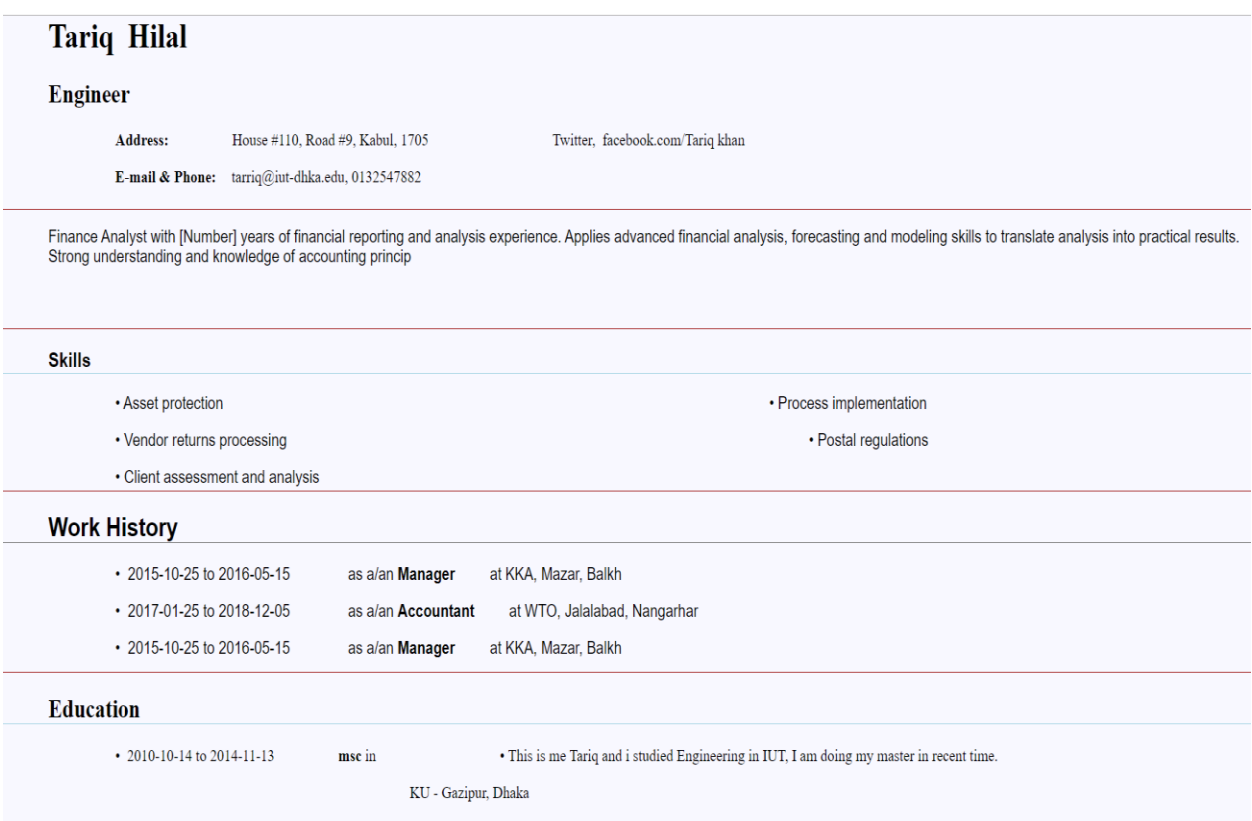

**Figure 14: Nanica CV preview**

## **5.11 Forms**

System is totally working based on the user's data, so the user will provide information about his/her education, skills, contacts, address and the work experience, in order to generate a professional CV in a user liked format, the process of entering data would be shown through a progress bar at the top of the page and will provide comfort to the user.

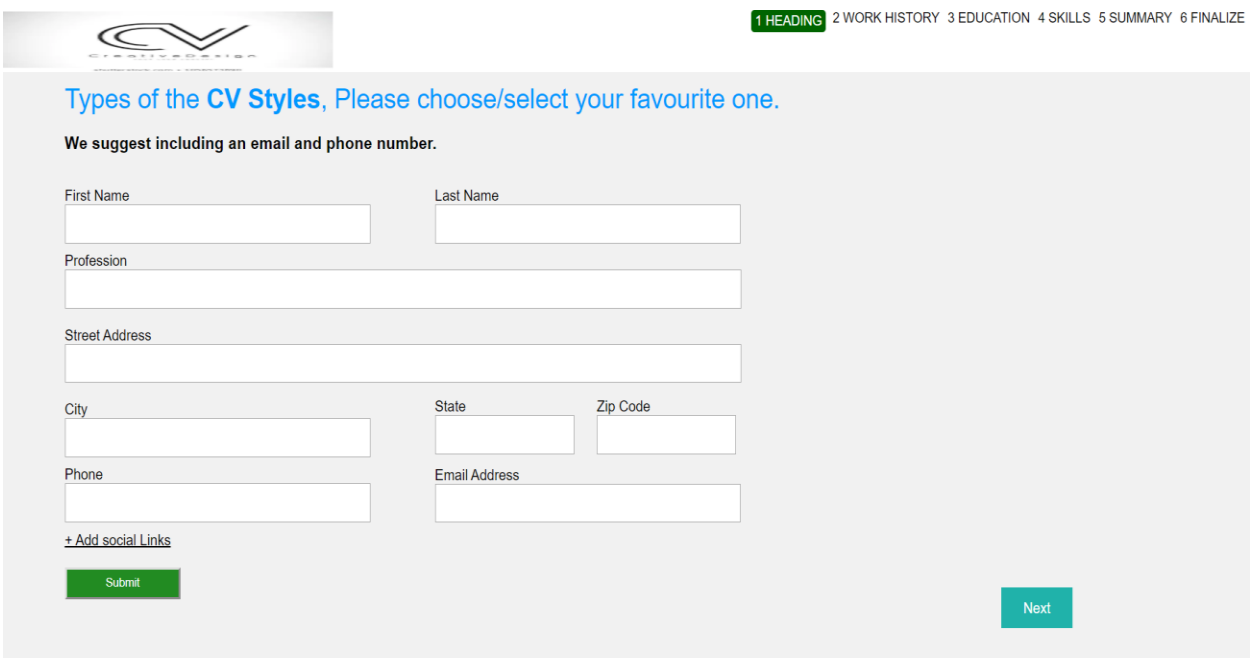

**Figure 15: Forms**

#### **Educational form**

This form is all about education in which user can get an opportunity to describe his education shortly. Procedures are inserting information then submit and click on next.

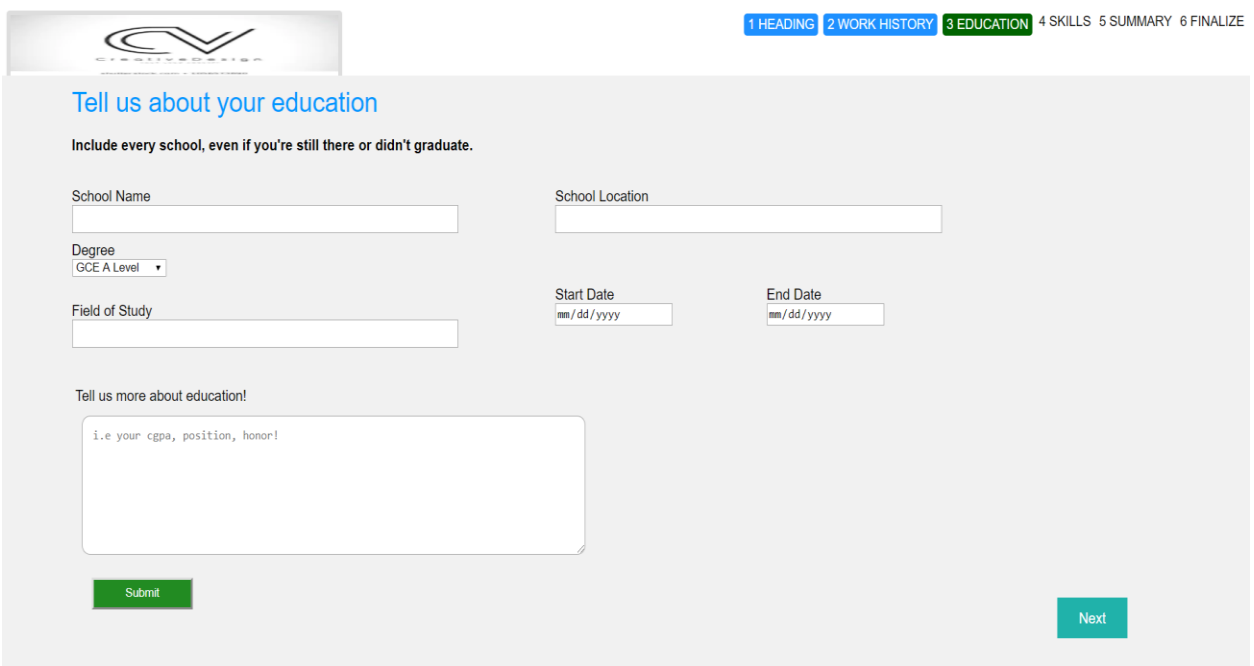

**Figure 16: Educational form**

## **Work / experience form**

In this form a user can insert all working experiences and the procedure is putting the value and submits with the proper date and click on next button. Really is a fun to insert these types of common data. Procedures are inserting information then submit and click on next.

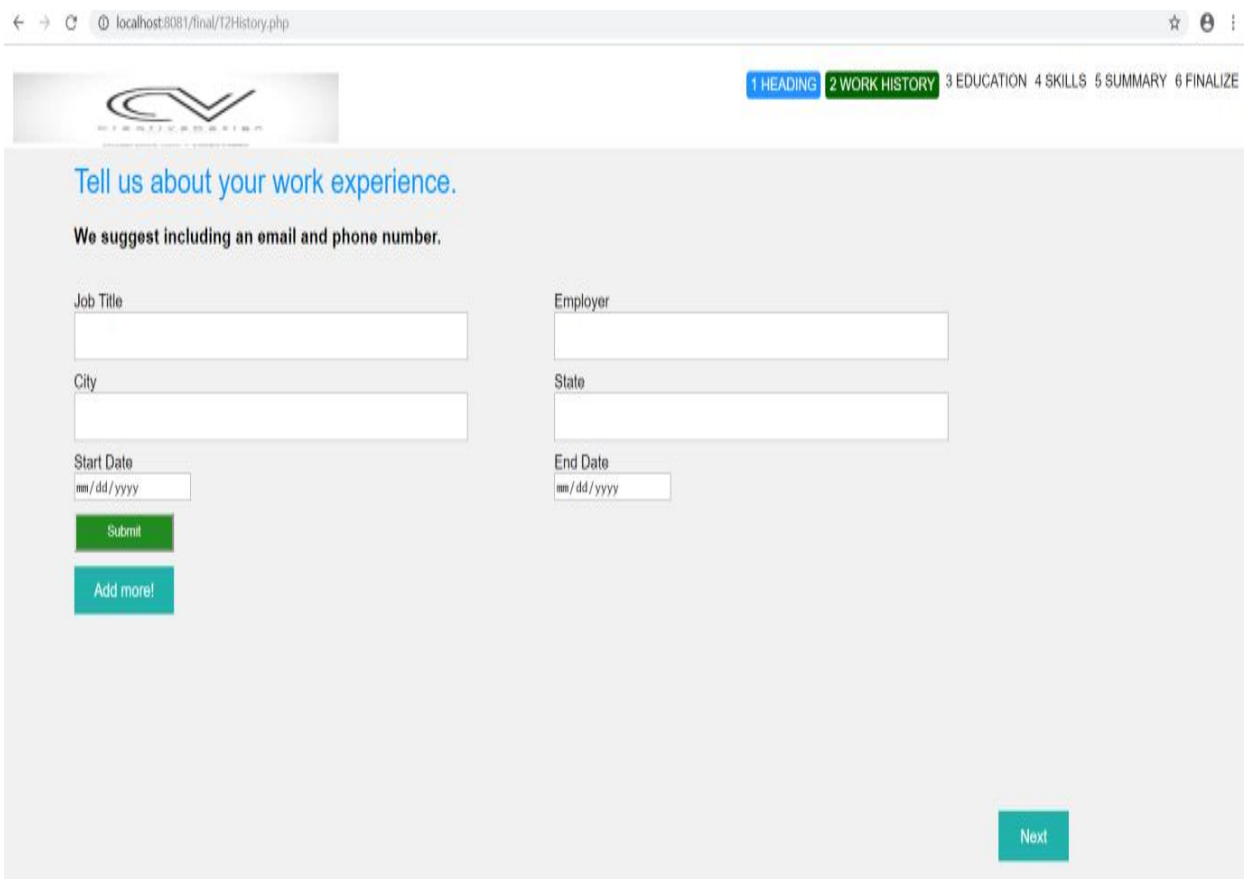

**Figure 17: experience form**

## **Skills form**

In this form user can insert his/her all skills what he/she has achieved from his/her academic life, job places and personal life.

Procedures are inserting information and submit and click on next.

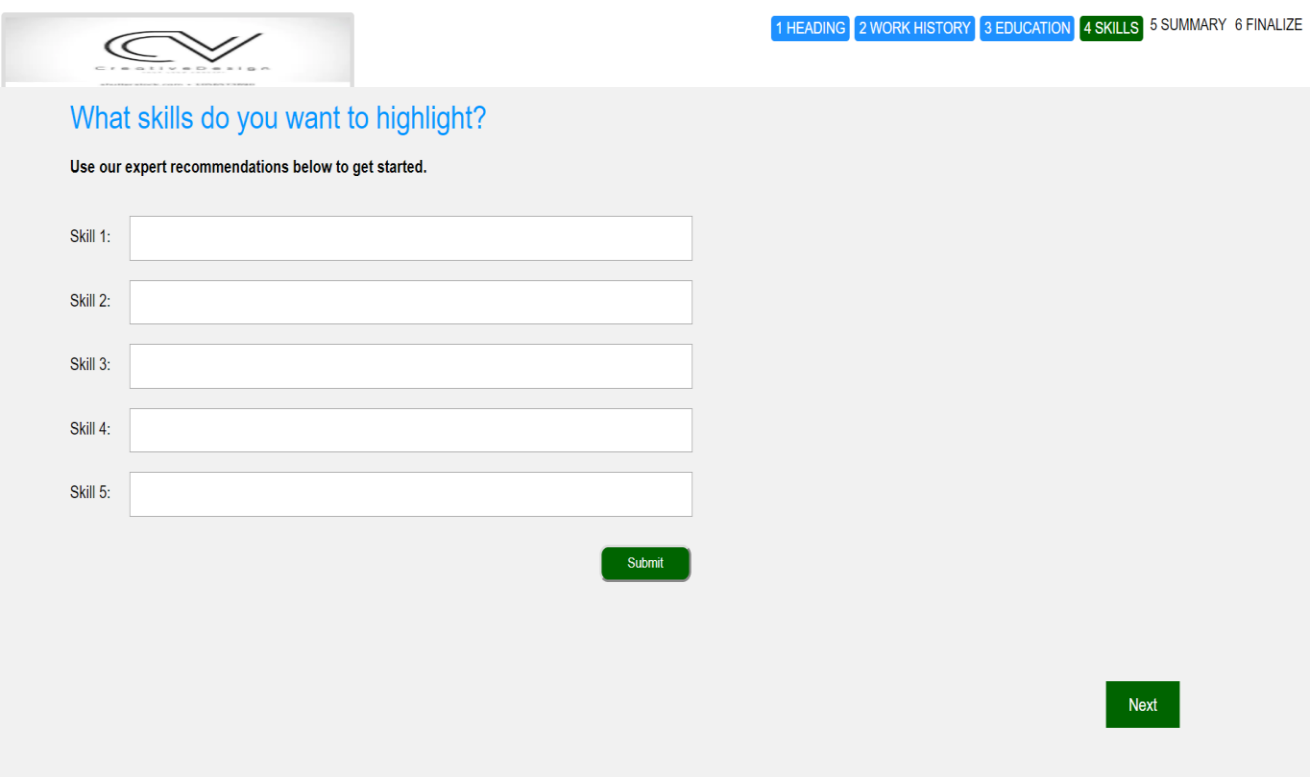

**Figure 18: Skills form**

## **5.12 Final Output**

When the users enter all the information to the system, that data will be stored to different tables in database, which are Personal, Education, Skill, History and Summary. The user's email address is uniquely identified in the data base, so all the related data would be gathered from different tables and shown into an html page. After the CV is generated in the html page, the user can easily convert it to pdf format; they can download and print it.

This is the final and expected outcome of our online CV maker system.

As our system is totally free of cost and we are giving more opportunities, so the users can be benefited in more ways over the current available systems.

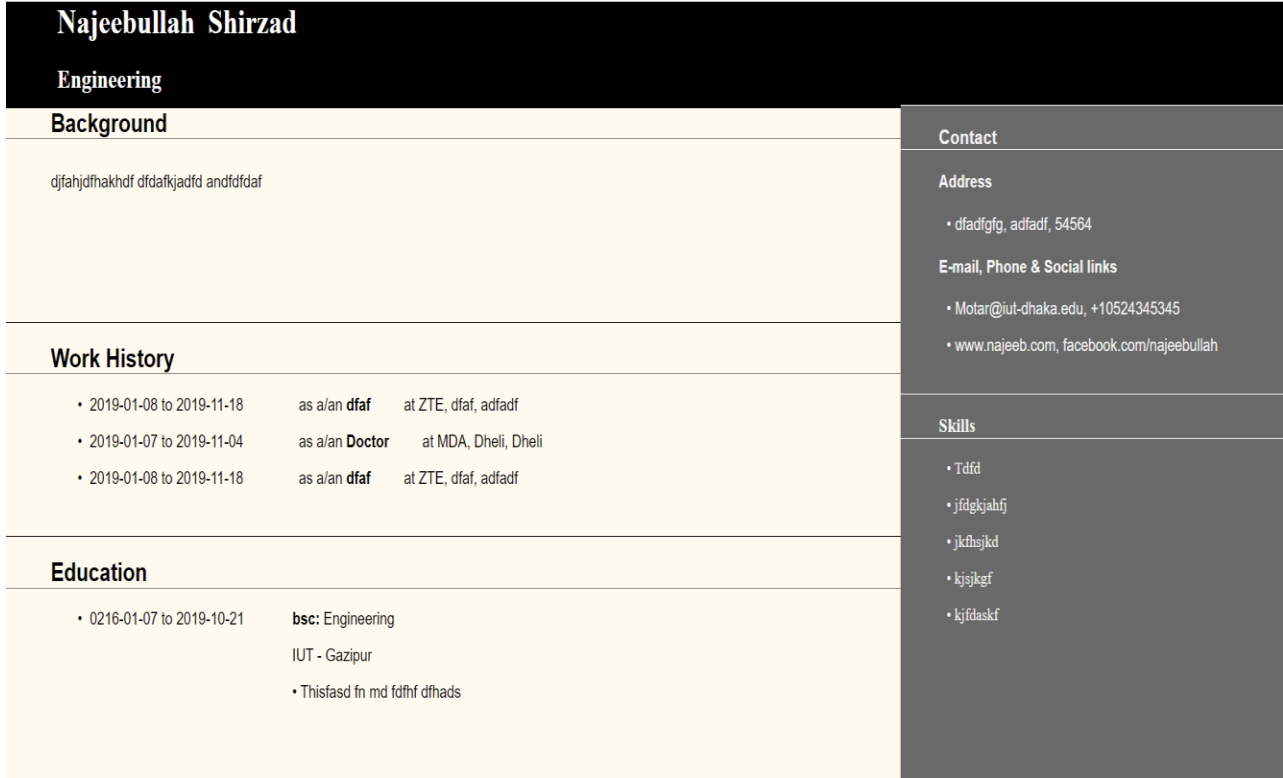

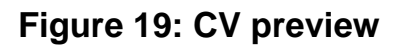

#### 5.13 Users Feedback/Comment

As we know that feedback is important for any system to be effective. So, by using this form our CV maker system will consider the users feedback and respond to them accordingly.

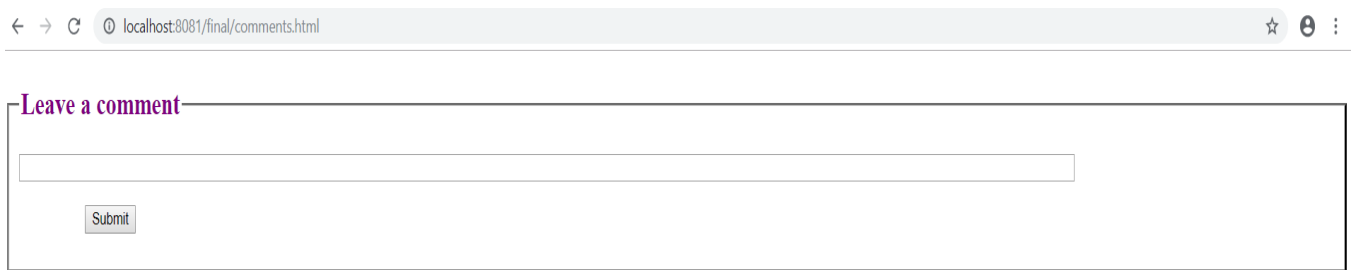

**Figure 20: Feedback form**

# **Conclusion & Future Work**

## **6.1 Conclusion:**

In this work, the Online based CV making system is developed using PHP server-side

scripting language and CSS,HTML ,JavaScript for designing which is fully meet the system's goals.

This system solved many limitations incorporated in CV Making, job finding, Career Guidance and also providing CV making tips. This system saves a great

amount of time and reduces efforts which are required in any automated system.

The system we have developed is fully responsive which can be used in mobile, tablets and different operating systems. Some other benefits are,

- Automated and web-based for easy accessibility.
- It decreases the required technical skills of the users.
- It is a dynamic and flexible system.
- It excludes tiresome efforts and the possibility of making mistakes while making a professional CV.
- It is very user friendly and handy.
- The records of current and previous information can be available in server and users can edit their CV anytime.

## 6.2 Future Work:

Our future plan is to improve the entire CV making system by providing more CV formats and to allow users to upload their previous customized CVs.

We also have in mind the idea of improving the following

- Identify opportunities and develop a system for common Information requirement
- Explore opportunities for Enhanced the CV formats
- Make the system simple in terms of time, complexity and effort.
- Resolve post and pre-academic issues and maintain mutual benefits and lifetime support.

A curriculum vita, commonly referred to as a "CV" is a longer (two or more pages), more detailed synopsis than a resume. Our CV should be clear, concise, complete, and up-to-date with current employment and educational information and here we tried to make our system easy, complete and clear to the users.